#### **4) Additional functions**

Once an Online Code has been created, you can choose to email or SMS the code to any email account or mobile phone\*.

\* Additional charges apply for SMS delivery. See www.kitlock.net/addons for details.

#### **Further information and special functions**

#### **Battery Power**

The lock should provide well in excess of 15,000 openings, of 4 seconds each, from 2 x AAA 1.5v cells.

#### **Low Battery**

When battery power is low the red LED will flash 3 times before the blue LED lights, accepting the code. Fit new batteries as soon as this happens (for example ENERGIZER Ultimate Lithium LR92 AAA). The lock will operate for 100 times with low batteries.

#### **Battery Failure Override**

The lock has been designed so an external PP3 battery can be placed against the contact points surrounding the blue and red LEDs so the lock can be opened to replace the batteries should they fail.

#### The procedure is as follows:

- Place the contact points of the PP3 battery against the contact points surrounding the blue and red LEDs. (The positive + PP3 terminal against the red LED contact point and the negative – PP3 terminal against the blue LED.).
- Enter the Master Code.
- The mechanism will withdraw the locking pin allowing the lock to be opened.
- Fit new batteries (The necessary removal of the lock is explained under "Resetting a lock to factory settings").

#### **Resetting a lock to factory settings**

Note: The procedure requires the door to be open.

- Unloosen both cross tip screws on the back of the lock. Additionally unloosen the nut behind the lower screw with 3/4" open wrench. It is now possible to take the lock from the safe door and gain access to the battery compartment.
- Remove one battery.
- Press and hold the 1 button, replace the battery, the Blue LED will flash twice, release the 1 button. Within three seconds press the 1 button three times. The Blue LED will flash twice and the lock will have reverted to the factory Master Code 11 33 55 77 and all other stored settings will be erased.. Please note, the rubber seal is fitted in the correct position between door and lock.

#### **Further specific functions (online mode only)**

#### **Change Date & Time**

It is recommended to update the date and time once a year or after changing the batteries. #Master Code **•** <sup>12</sup> **•** YYMMDD **•** HHmm **•• Example:** #11335577 **•** 12 **•** 150205 **•** 1101 **•• Result:** Lock internal clock updated to 05/02/2015 11:01.

#### **Create a Personal User Code**

A user with an Online Code can create a shorter, more memorable code which will have the same validity period as the user's Online Code. ##Online Code **•** 01 **•** Personal User Code **•** Personal User Code **•• Example:** ##392100136860 **•** 01 **•** 6688 **•** 6688**•• Result:** The Personal User Code 6688 will open the lock.

#### **Use of a Personal User Code**

Personal User Code **• Example:**<sup>6688</sup> **• Result:** Lock opens.

#### **Manual Delete of Online Code**

#Master Code **•** 11 **•** Online Code **•• Example:** #11335577 **•** 11 **•** 392100136860 **•• Result:** Online Code 392100136860 has been deleted.

#### **Manual Delete of an Online Code via another Online Code**

##Online Code **•** 02 **•** Unwanted Online Code **•• Example:** ##471100538860 **•** 02 **•** 392100136860 **•• Result:** Online Code 3921100136860 and any related Personal User Code has been deleted by Online-Code 471100538860.

# $\equiv$ masunt

## Operating instructions

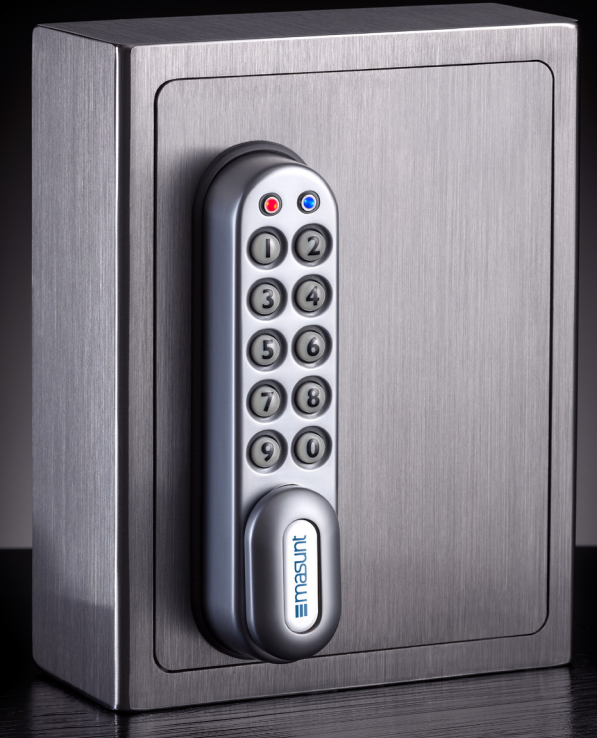

### **Key Safe KS**

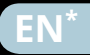

\* The manual is available in more languages on www.masunt.com.

The safe is supplied with two factory set codes: Mastercode: 11335577 User Code: 2244 **Before fitting change the Master Code and User Code.**

**Mastercode** All Master Codes are 8 digits long.

The Master Code:

- Opens the lock
- Changes the Master Code
- Sets / Changes / Deletes the Sub- Master and User Code
- Activates Online Codes

#### **Submastercode1**

All Sub-Master Codes are 8 digits long. The Sub-Master Code:

- Opens the lock
- Changes the Sub-Master Code
- Sets / Changes / Deletes / the User Code

#### **User Code1**

All User Codes are 4 digits long. The User Code:

- Opens the lock
- Changes the User Code

#### **Online Code**

All Online Codes are 12 digits long. The Online Code:

• Opens the lock for a particular date, time and duration

#Master Code **•** 03 **•• Example:** #11335577 **•** 03 **•• Result:** User Code deleted.

#### **Set or change the Sub-Master Code** #Master Code **•** 04 **•** Sub-Master Code **•** Sub-Master Code **•• Example:** #11335577 **•** 04 **•** 87654321 **•** 87654321 **•• Result:** Sub-Master Code 87654321 now operative.

- 1. Visit www.kitlock.net.
- 2. Log-In.
- 3. Click "Register My Lock".
- 4. Follow on-screen instructions.
- 5. Click "Save" to complete.

#### **Delete the Sub-Master Code** #Master Code **•** 05 **•** 05 **•• Example:** #11335577 **•** 05 **••** 05<br>**Result:** Sub-Master Code deleted. **Result:** Sub-Master Code deleted.

#### **Sub-Master Code commands1**

#### **Change the Sub-Master Code**

#Sub-MasterCode **•** 06 **•** New Sub-Master Code **•** New Sub-Master Code**•• Example:** #87654321 **•** 06 **•** 10101010 **•** 10101010 **•• Result:** Sub-Master Code has been changed to 10101010.

### **Set or Change the User Code**

#Sub-Master Code **•** 07 **•** User Code **•• Example:** #87654321 **•** 07 **•** 6666 **•• Result:** New User Code 6666 now operative.

### **Delete User Code**

#Sub-Master Code **•** <sup>08</sup> **•• Example:** # 87654321 **•** <sup>08</sup> **•• Result:** User Code deleted.

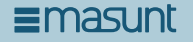

#### **User Code commands1**

**Change the User Code**  #User Code **•** New User Code **•** New User Code **•• Example:** #2244 **•** <sup>6688</sup> **•** <sup>6688</sup> **•• Result:** User Code is now 6688.

**Once you selected online coding and want to switch to manual generation it is necessary to reset the lock.** 

#### **Generate Online Codes**

#### **1) Create a KitLock.net account**

- 1. Visit www.kitlock.net.
- 2. Create a new account you will need a valid email address. If you already have a KitLock.net account, you can skip this step.

#### **2) Register your lock**

### **Codes – The basics Delete User Code Operating instructions**

#### **3) Create an Online Code**

- 1. Click "Create NetCode".
- 2. Select your lock from the list.
- 3. Choose a date & time from which the code will be valid.
- 4. Choose a length of time for the code to work. The code will be deleted after this period.
- 5. Enter a note about the code if required.
- 6. Click "Create" to complete.

1This function is not available in the online mode!

**Note: The lock has a 10 button keypad and a # button. The # button is hidden beneath the handle when in the locked position.**

**•** Blue LED = Code accepted **•** Red LED = Code not accepted

#### **Functions 1) Manual generation of codes (user mode)** *or* **2) Online generation of codes (online mode)**

1) Manual generated codes are default and contain of 4 digits.

2) Alternatively manual function codes can be generated online. These codes contain of 12 digits and can be made valid between periods of one hour and up to one year. A webportal enables the delivery of codes directly via mail or SMS.

Please note: It is not possible to generate manual and online codes simultaneously. You may choose which mode you want to use.

#### **Master Code commands**

**Change the Master Code** #Master Code **•** <sup>01</sup> **•** New Master Code **•** New Master Code **•• Example:** #11335577 **•** <sup>01</sup> **•** <sup>12345678</sup> **•**<sup>12345678</sup> **•• Result:** Master Code has been changed to 12345678.

#### **Change the User Code**

#Master Code **•** 02 **•** User Code **•• Example:** #11335577 **•**<sup>02</sup> **•**<sup>9999</sup> **•• Result:** New User Code 9999 now operative.